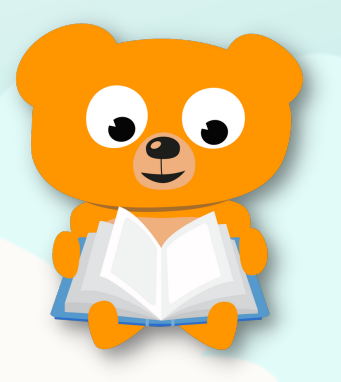

## **Inloggen met een** abonnement van de **bibliotheek**

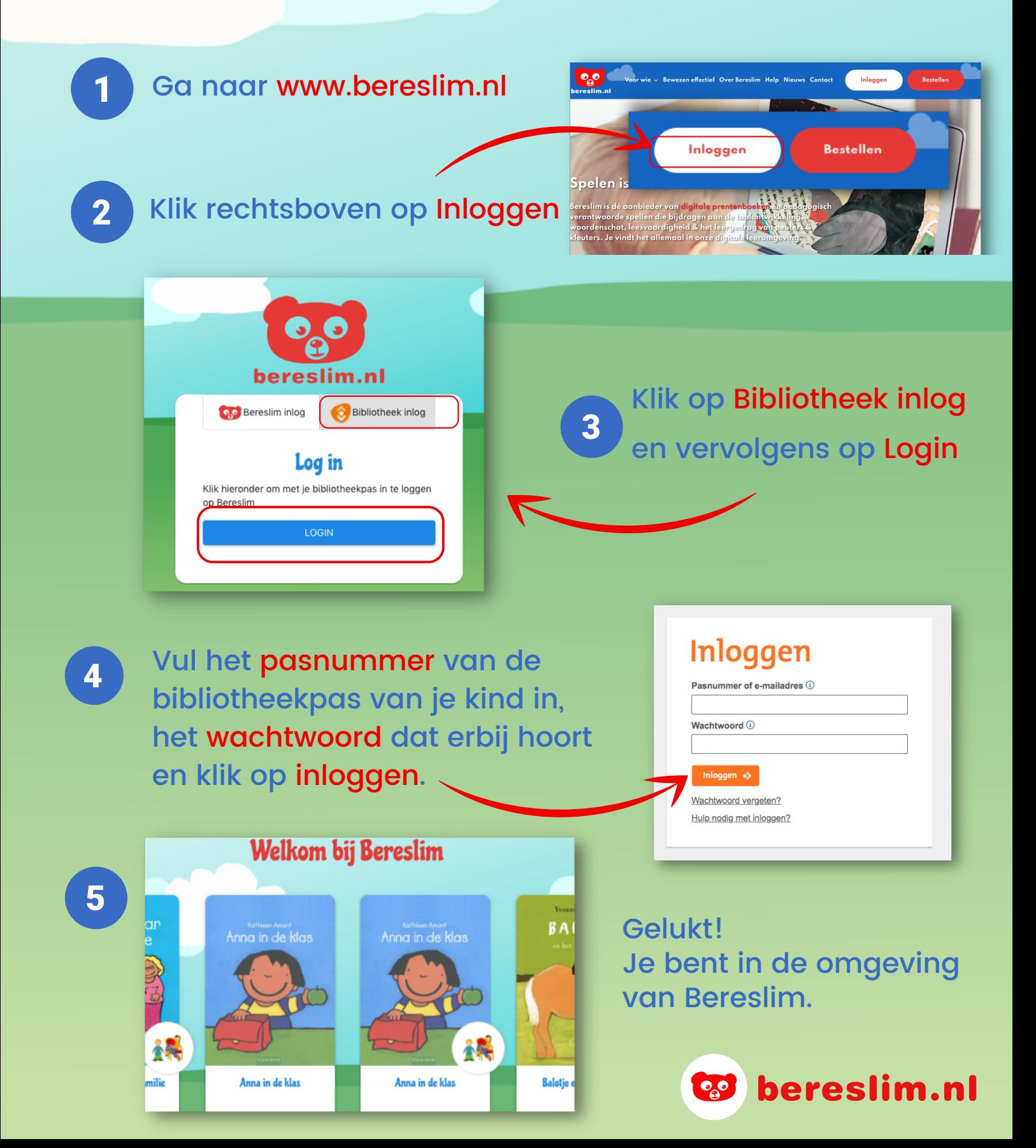

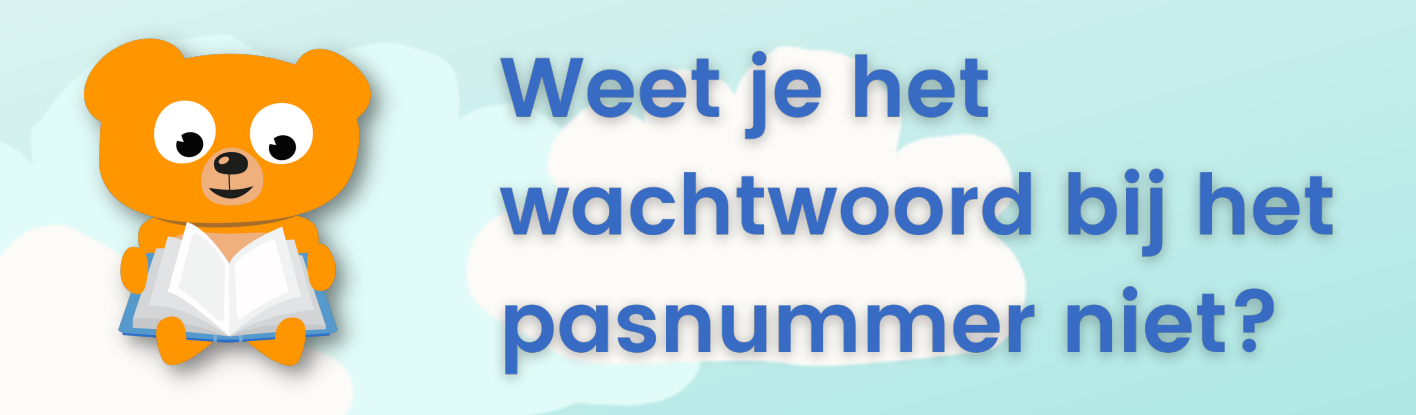

Ga naar de website van je eigen bibliotheek en  $\mathbf 1$ Klik rechtsboven op Inloggen. Het kan ook Mijn account, Mijn menu of een poppetje zijn. Dit verschilt per bibliotheek.

Vul het pasnummer van je kind in en klik aan de rechterkant op Nieuw wachtwoord.

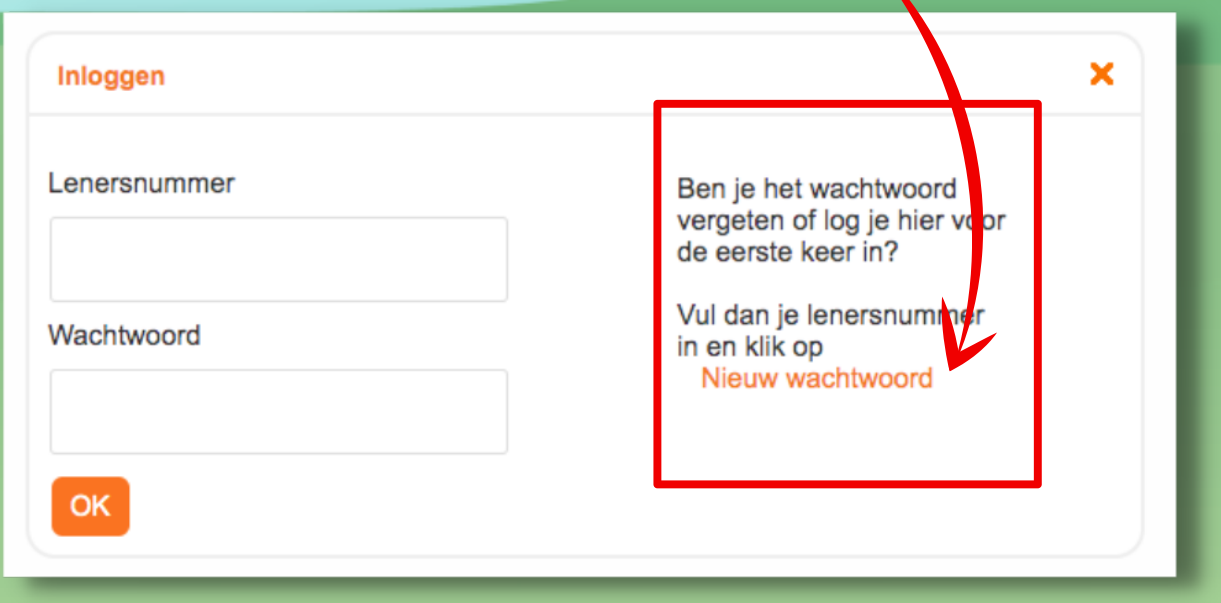

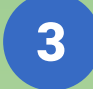

 $\overline{2}$ 

Je krijgt nu een mail waarmee je een wachtwoord kunt kiezen.

 $\overline{\mathbf{4}}$ 

Je bibliotheekaccount is geactiveerd. Nu kun je inloggen bij Bereslim.

Lukt het activeren van het account van je kind niet? Vraag hulp bij je eigen bibliotheek.

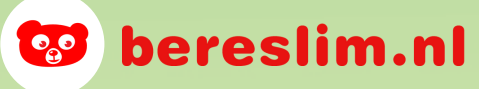